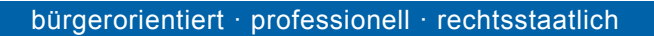

# **Seien Sie smart - sichern Sie Ihr Smartphone**

Smartphones gehören heute zum Leben - Sie erfreuen sich leider auch bei Straftätern großer Beliebtheit. Trickdiebe nutzen Gedränge und Ablenkung, um Sie zu bestehlen. Räuber entreißen Ihnen das Smartphone mit Gewalt.

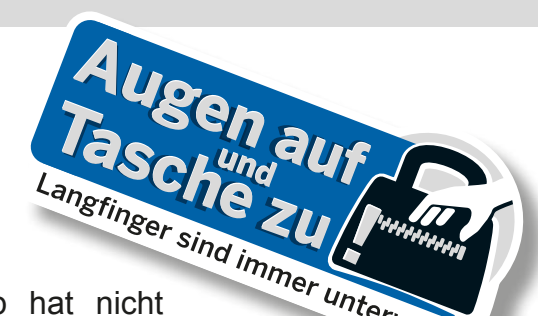

Ieider auch <sub>best</sub>ehten und Ablenkung, um zu der Raub hat nicht Räuber entreißen Ihnen das Smartphone mit Gewalt.<br>Der Verlust des Smartphones durch Diebstahl oder Raub hat nicht "Unterwegs, allein den finanziellen Schaden zur Folge, auch sämtliche - nur auf dem Gerät gespeicherte Daten, zum Beispiel Fotos und Kontakte sind verloren. Daher ist es wichtig, dass Besitzer eines Smartphones auch smart handeln und das Gerät für Täter unbrauchbar machen!

## **Gewusst wie – Vorbeugen, bevor das Smartphone weg ist**

- Notieren Sie die Daten Ihres Smartphones: Handymarke, SIM-Kartennummer, IMEI-Nummer (Gerätenummer des Telefons), Hotline des Netzbetreibers, Ihre Kundennummer. Informationen, wie Sie die Gerätenummer feststellen können, finden Sie in der Gebrauchsanleitung Ihres Telefons (bei den meisten Geräten funktioniert dies mit der Tastenkombination "Stern-Raute-06-Raute").
- Alternativ suchen Sie in den Geräteeinstellungen nach System- oder Geräteinformationen. Dort stehen alle Daten, die Sie in den beigefügten "Handypass" eintragen können. Die Daten sind zur Anzeigenerstattung, Sachfahndung und für die Sperrungen erforderlich.
- Bewahren Sie den "Handypass" (PDF-Datei zum Herunterladen) zusammen mit dem Kaufbeleg gut auf und führen Sie ein Duplikat des Passes mit sich.
- Aktivieren Sie die Displaysperre, indem Sie eine PIN oder Musternachzeichnung speichern.
- Richten Sie eine Funktion ein, mit der das Gerät bei Verlust geortet und die darauf gespeicherten Daten gelöscht werden können. Derartige Funktionen bieten die Hersteller der Betriebssysteme an. Alternativ kann zu diesem Zweck eine zusätzliche App installiert werden. Nutzen Sie nur den offiziellen App-Store (Apple App Store, Google Play). Notieren Sie die Zugangsdaten für die jeweilige Software.
- Einige Apps können über einen SIM-Karten-Wechsel informieren. Nutzen Sie die Geräteeinstellung einiger Hersteller "Info über SIM-Kartenwechsel". Mit dieser Funktion können Sie die SIM-Kartennummer des neuen Nutzers nach Diebstahl erhalten. Wenn Sie aufgrund dieser Geräteeinstellung Informationen über einen SIM-Kartenwechsel erhalten, teilen Sie die neue SIM-Kartennummer umgehend der Polizei mit.
- Legen Sie regelmäßig Sicherungskopien wichtiger Daten an, die auf dem Gerät gespeichert sind.
- Achtung: Diebstahl! Zeigen Sie Unbekannten nicht Ihr Handy, zum Beispiel bei Nachfragen nach der Uhrzeit.
- Smartphones sind am sichersten in verschließbaren Innentaschen. Taschen-/Trickdiebe nutzen unauffälligen Körperkontakt im Gedränge, lenken ihre Opfer ab und nutzen deren Unachtsamkeit.

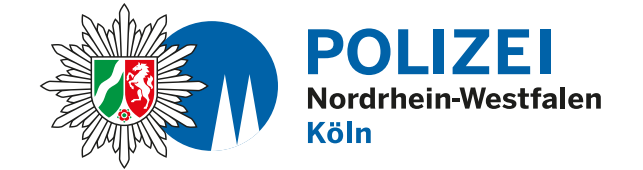

## **Was tun, wenn das Smartphone entwendet wurde?**

- Veranlassen Sie umgehend die Sperrung der SIM-Karte durch einen Anruf bei Ihrem Netzbetreiber (auch Prepaidkunden) und informieren Sie sich zudem über die Möglichkeit einer IMEI-Sperre.
- Im Falle eines Raubes alarmieren Sie sofort die Polizei über den Notruf 110.
- Aktivieren Sie die auf dem Smartphone installierte Schutzsoftware zur Sperrung und Löschung der Daten und zur Geräteortung.
- Erstatten Sie bei Diebstahl und Raub immer eine Strafanzeige bei der Polizei. Bringen Sie alle Unterlagen zum Smartphone, Ihre Notizen mit den Gerätenummern/IMEI und Ihren Ausweis mit zur Wache.

Die möglichen technischen Sicherheitsmaßnahmen hängen vom eingesetzten Betriebssystem ab: Die Betreiber der Betriebssysteme ermöglichen die Verwaltung der Sicherheitsfunktionen zum Teil vom PC aus über das Internet. Dazu müssen diese Funktionen zunächst freigeschaltet werden. Nach Verlust des Smartphones kann eine Ortung des Gerätes oder eine Löschung von Daten dann aus der Ferne erfolgen.

## **Apple**

Einrichten auf dem iPhone: Menü "Einstellungen" > Menü "iCloud" > Option "letzten Standort senden"

spätere Nutzung: Anmeldung in iCloud > Option "Mein iPhone suchen" > Optionen für das Orten, Sperren und Löschen des Gerätes

#### **Android/Google**

Einrichten auf dem Android-Smartphone:

Start der App "Google Einstellungen" > Menü "Sicherheit" > Option "Sicherheitscode" > Notieren Sie sich den dort genannten Code, um sich später ggü. Google verifizieren zu können > Optionen "Remote-Ortung" und "Remote-Sperre" aktivieren

#### spätere Nutzung:

Anmeldung im Google-Konto > Menü "Kontoeinstellungen" > Option "Google Dashboard" > Bereich "Android-Geräte" > Option "aktive Geräte verwalten" > Der Standort des Gerätes wird automatisch ermittelt > Zusätzliche Optionen für Klingeln, Sperren, Löschen des Gerätes

Weitere Informationen finden Sie im Internet auf der Seite https://www.bsi-fuer-buerger.de http://www.susii.koeln

Wir wollen, dass Sie sicher leben. Ihre Polizei Köln